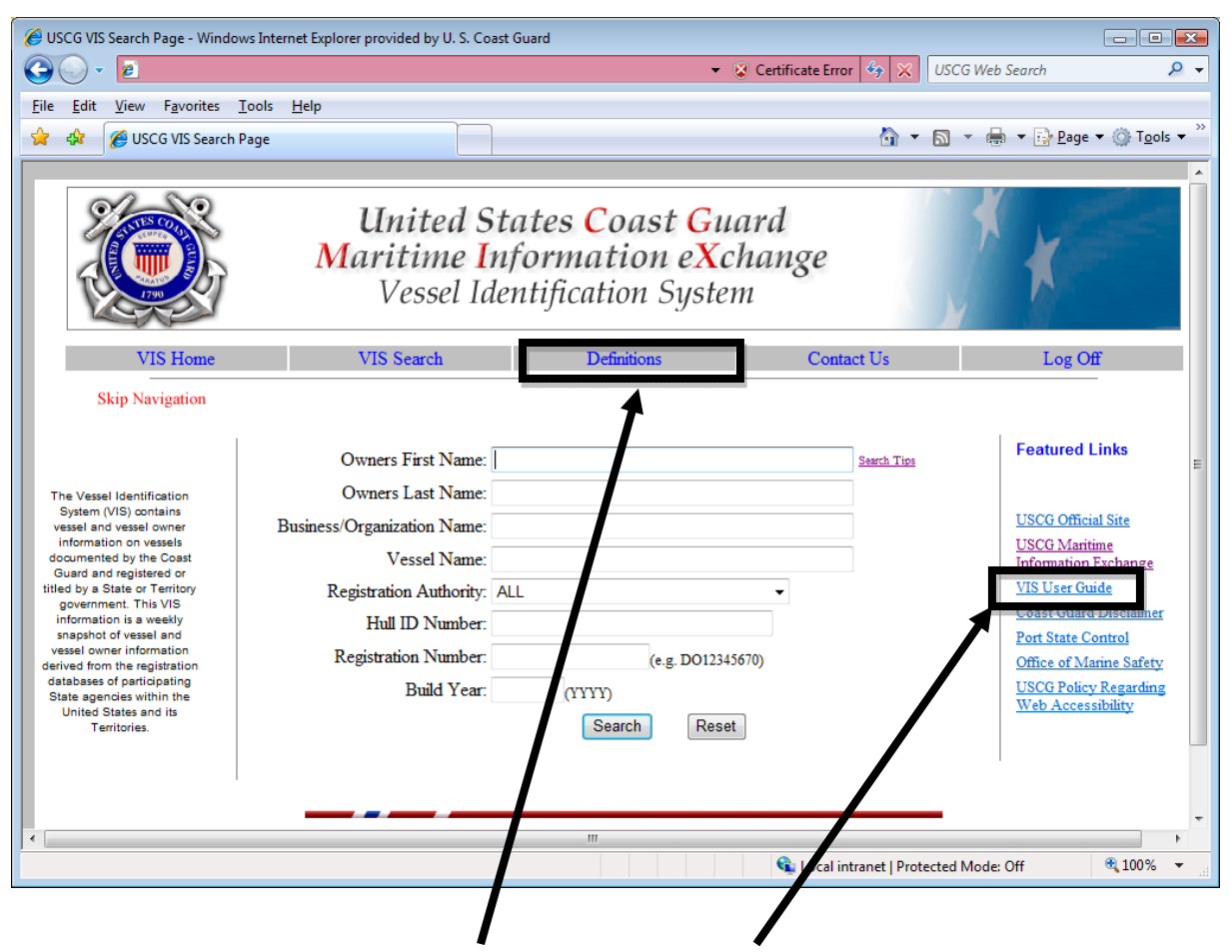

 VIS Definitions Button and the VIS User Guide link provide explanation of each search fields, Owners First Name, Owners Last Name, Business organization Name, Vessel name, Registration Authority, Hull ID Number Registration Number, Build Year.

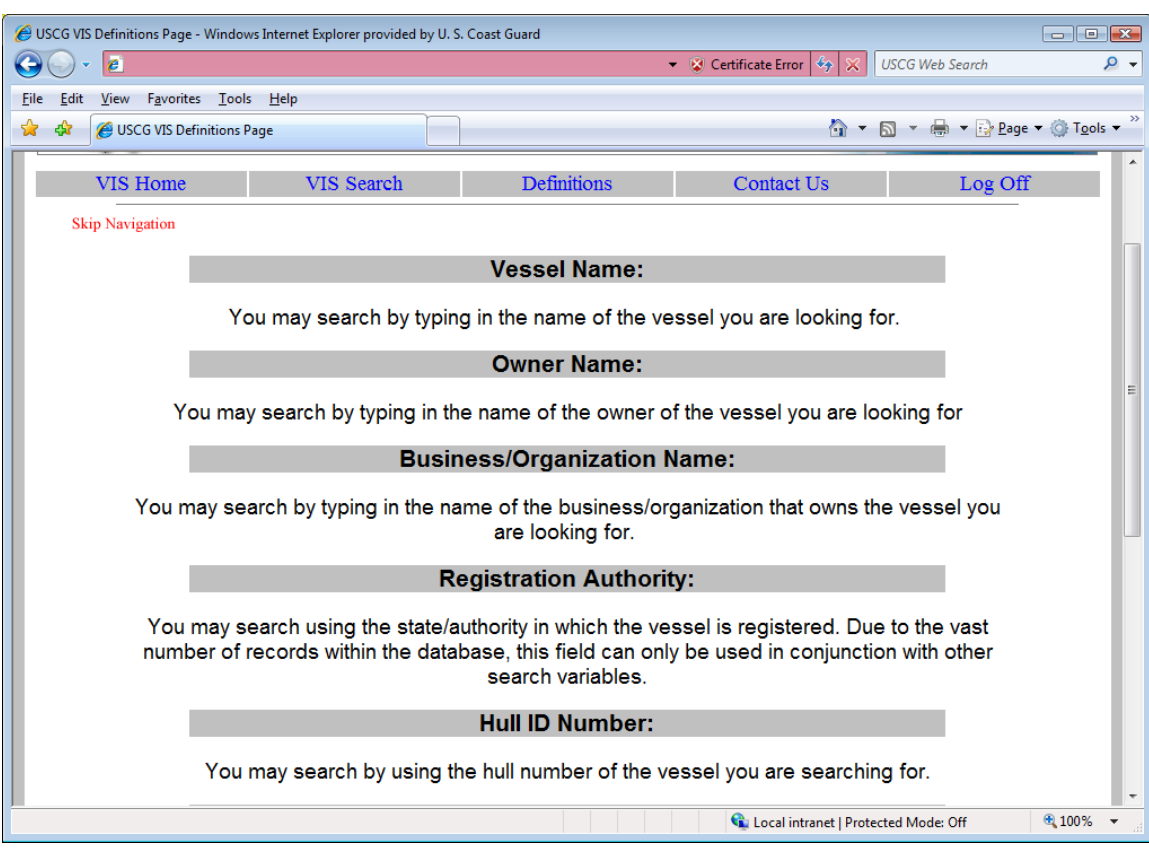

# Data Definition Screen – 5 of 8 search terms

Data Definition 8 of 8 search terms

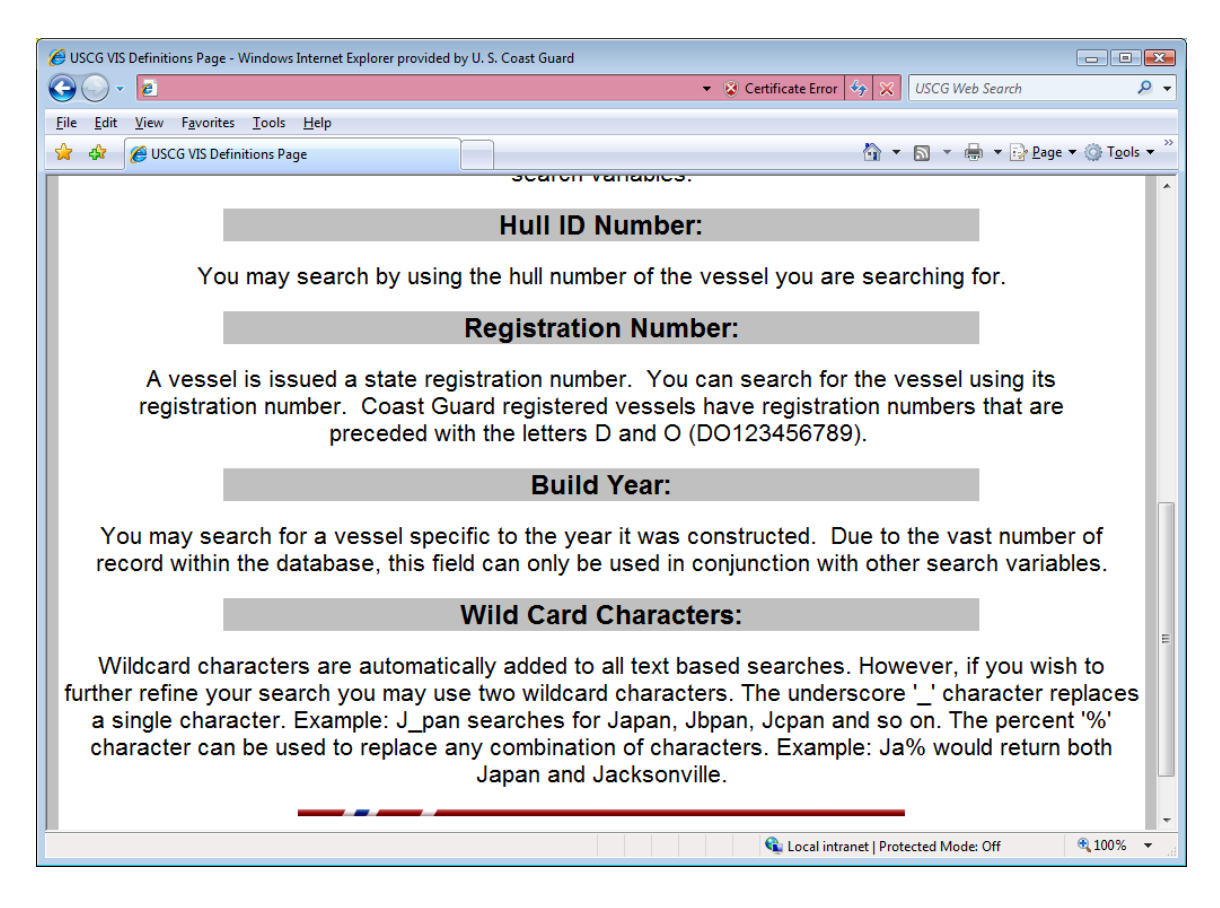

#### VIS USER GUIDE

#### Search Variables

#### **Vessel Name:**

You may search by typing in the name of the vessel you are looking for.

#### **Owner Name:**

You may search by typing in the name of the owner of the vessel you are looking for.

#### **Business/Organization Name:**

You may search by typing in the name of the business/organization that owns the vessel you are looking for.

## **Registration Authority:**

You may search using the state in which the vessel is registered. Due to the vast number of records within the database, this field can only be used in conjunction with other search variables.

## **Hull ID Number:**

You may search by using the hull number of the vessel you are searching for.

## **Registration Number:**

A vessel is issued a state registration number. You can search for the vessel using its registration number.

## **Build Year:**

You may search for a vessel specific to the year it was constructed. Due to the vast number of records within the database, this field can only be used in conjunction with other search variables.

# **Wild Card Characters:**

Wildcard characters are automatically added to vessel name searches. However, if you wish to further refine your search you may use two wildcard characters. The underscore '\_' character replaces a single character. Example: J\_pan searches for Japan, Jbpan, Jcpan and so on. The percent '%' character can be used to replace any combination of characters. Example: Ja% would return both Japan and Jacksonville.